# The Official CBT ISPF Dialog

aka OCD

Presenter: Lionel B. Dyck

Good morning, afternoon, or evening.

In this presentation I'm going to share with you about a new tool for accessing, and researching, the CBTTape website.

My name is Lionel Dyck and the tool is The Official CBT ISPF Dialog, also known as OCD.

# The Official CBT Dialog (OCD)

- This has been requested for over the years
- Some sites would download all the CBT files, unzip, upload to z/OS, and TSO RECEIVE them (or use the DFDSS unload volume)
- Others would download, unzip, and upload just FILE001 (the index)
- · Still a challenge to find things
  - · Google search worked to a degree
  - ISPF browse worked to a degree
- Finally developed starting in April of 2021
  - Numerous iterations with a LOT of feedback
  - Kudos to John Kalinich and Willy Jensen
  - Appreciation to Sam Golob

For years there has been a desire to be able to have an easy to use application to access the CBTTape files locally. This was resolved at some sites by downloading all the files, unzipping them, uploading to z/OS and doing a TSO RECEIVE. Other sites downloaded and installed FILE001, which is the index to all the files with a description of each tile in it for use locally. And a few times a year someone would ask for an application.

That time is now. In April I was trying to research the files on the CBTTape site for information on a few topics. Using the web was frustrating and working with FILE001 locally, while better, wasn't that great. It was at that time that I was working on an update to my FTPBatch ISPF dialog to clean up a new feature that provided the ability to synchronize the members of a PDS between the local site and a remote site using FTP, when it hit me that I could use the same techniques to access the CBTTape site.

And the Official CBT Dialog, or OCD as we call it, was created. I had an initial implementation and then received great feedback and suggestions from John Kalinich, including some code. I also received a full search dialog from Willy Jensen that is included as the Enhanced Search option, which uses a dynamic ISPF panel and has some nice search features.

# OCD - How to get it

- Download FILE043 from <a href="www.cbttape.org">www.cbttape.org</a> (check updates for the latest)
  - · Unzip, binary upload (FB,80), TSO RECEIVE
- Download from https://github.com/lbdyck/CBTView
  - · Unzip, binary upload (FB,80), TSO RECEIVE
- Or git clone git@github.com:lbdyck/CBTView.git
  - Suggest using ZIGI (https://zigi.rocks) the z/OS ISPF Git Interface
- Execute the \$INSTALL member of the FILE043.PDS
  - Prompted installation
  - Creates a hlg.FILEIDX.PDS
  - Prompts to review/update the customization member (CBTCONFG)
  - Customize the CBTVIEW member

To get OCD is relatively simple – there are three basic options:

- Download FILE 43 from www.cbttape.org (check the updates directory for the latest)
- 2. Just download the zip file from github
- 3. Use git to clone CBTVIEW from github.com

Using Git is quick and easy, especially if you have ZIGI installed (see https://zigi.rocks, or cbttape.org file 997).

Within the distributed PDS is the \$INSTALL member that is used for the initial installation, and for updating your installed OCD.

### https://www.cbttape.org/updates.htm These files are pending updates to the CBT tape. They may be updated again before the next version of the collection is CBT Tape created. You are welcome to have them as is. These files are generally as ready to use as the files incorporated in a CBT "tape" distribution and ones which are not, we will make an effort to clearly identify as beta or test releases by the Downloads author. Very recent updates are indicated by an asterisk at the end. Frequently changed files may have a three-digit CBT Top 10 Files Updates Julian date at the end. CBT V502 pre-release Updates - last update - Jul 13, 2021 **Files** File # 005 VMREXX exec to load CBT tape to VM - V2.0 \* NEW File # 008 Jobs used to create the previous CBT Tape version \* NEW File # 014 Sam Golob's SMP/E Introduction tutorial, etc. \* NEW File # 020 A collection of system level REXX execs \* NEW File # 035 LOAD MODULE file - Quick install of useful programs \* NEW File # 036 FIXPDS. ISPF-based utility. Restore deleted members \* NEW File # 043 The Official CBT Dialog for easy access to all files\* NEW File # 115 SMPSCAN source code NEW Order CDROM File # 134 Greg Price Utility collection - REVIEW, etc. \* NEW File # 135 Greg Price Load Module library \* NEW File # 182 PDS Command Package--Version 8.6.18.10-PDSE Support \* NEW

With the CBTTAPE site currently at version 501, the OCD can be found on the Updates page.

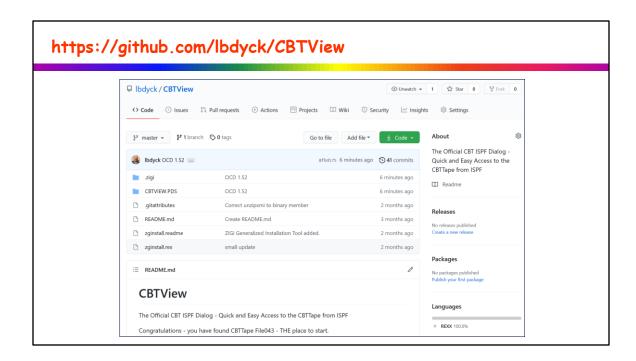

Or if you prefer git, you can get the OCD from GitHub. Why CBTView – because that was the original name until it was changed.

```
https://github.com/lbdyck/CBTView
               <u>L</u>ocal Repo
                            <u>R</u>emote Repo
                                         <u>H</u>andy Functions
     <u>G</u>eneral
                                                           <u>H</u>elp
   Current Repository -----
                                    (ZIGI v3r11)
                                                              ----- Row 1 of 4
   Command ===> _
                                                                Scroll ===> CSR
   Local dir : /u/lbdyck/git/cbtview
                                                                            F3
   Remote path : origin git@github.com:lbdyck/cbtview.git
   Current Branch: master
                   Your branch is up-to-date with 'origin/master'.
                   nothing to commit, working tree clean
   S Status
                                Dataset/File Name
                                zginstall.readme
                                zginstall.rex
                                'LBDYCK.CBTVIEW.PDS'
                                README.md
     ************************* Bottom of data ******************
```

This slide demonstrates what you would see if you use ZIGI (the z/OS ISPF Git Interface) to get your copy of OCD.

# Menu Functions Confirm Utilities Help BROWSE LBDYCK.CBT.FILE043.PDS Row 0000001 of 0000014 Command ===> Scroll ===> CSR Name Prompt Size Created Changed ID 12 2021/04/16 2021/04/16 16:42:11 CBT The Official CBT ISPF Dialog Installation Prompt EX Enter/Verify the FILEIDX.PDS dataset name: FILEIDX.PDS dataset name: "LBDYCK.CBT.FILEIDX.PDS" Action if hlq.FILEIDX.PDS exists: \_ R Replace or U Update Replace will delete the existing hlq.FILEIDX.PDS and reallocate Update will only update the dialog code in hlq.FILEIDX.PDS If the hlq.FILEIDX.PDS does not exist then the action is ignored. or F3 to cancel

The \$INSTALL exec will guide you in both the Installation and the Update process. The Update process simplifies updating OCD when an update is released, by only copying the key executable members. The installation will do much more (as it should).

### OCD - How it Works

- Uses the z/OS FTP command to connect to the CBTTAPE site
- If FTP is not enabled via CBTCONFG, or if FTP is not allowed, then hlg.FILE001.DATA must be manually installed to z/OS
- If FTP is enabled
  - All referenced files are downloaded using FTP to /tmp
  - The OMVS unzip command is used to unzip the zip file
     Included with OCD and installed in /tmp when needed
  - The .DATA or .XMI file is copied to hlq.FILEnnnn.DATA or hlq.FILEnnnn.XMI
  - If .XMI, then TSO RECEIVE is invoked to generate the hlq.FILEnnnn.PDS
  - The /tmp files are removed
- At startup, if FTP enabled, checks for updated files and update CBT release.

OCD is designed to work whether you can FTP files directly from the CBTTAPE website using your z/OS system or not.

If you do not have the ability to use FTP, then you will need to access at least FILE001 and install that on your z/OS system for use by OCD.

The OMVS unzip command is included in the OCD distribution in TSO Transmit format, and the \$INSTALL will RECEIVE the XMIT file to create the UNZIP member in the FILEIDX.PDS that will be copied to /tmp when needed.

When OCD starts there are a few checks implemented:

- 1. Is FTP enabled?
- 2. Did the CBT version change (e.g. from V501 to V502)?
- 3. Are there updated files in the /updates directory?

### OCD - CBTDOWN

- The CBTDOWN exec can download in batch, or TSO, a single CBT file or ALL files. Requires FTP to access the <a href="https://www.cbttape.org">www.cbttape.org</a> site.
- Uses the CBTCONFG for the SYSOUT and VOLSER specifications.
- Use this if you want ALL of the CBT Files on your local DASD.
- Sample Batch JCL Provided in CBTDOWNJ.

If you want to have all of the files locally then the CBTDOWN exec can be used, providing you have FTP access to the CBTTAPE site.

Or you can download from www.cbttape.org a DF/DSS Dump of a volume containing ALL of the files for easy restore.

```
CBTTape* 1.52 The Official CBT V591 ISPF Dialog

Command ===> Scroll ===> CSR

S File Description

001 Detailed documentation of the CBT MVS Utilities Tape
002 CBT073 Compression-Decompression Program for Files
003 JCL member to load each tape file to disk
004 Put J ADD cards into this file to make a PDS
005 VMREXX exec to load CBT tape to VM - V2.0
006 Collection of Utilities to manipulate File 001 doc
007 SYSUPLOG (keep as EBCDIC only) - sequential data + V501
008 Jobs used to create the previous CBT Tape version
009 Gene Lew old RACF exits
010 IMON for z/OS - a comprehensive z/OS monitor
011 MVS DEBE, MSGZUSER, System Info into CLIST variables
012 John Hancock Mutual ISPF Background Jobs driver
013 SHARE RACF mods tape - SETPN2 fixed - WHOIS fixed
014 Sam Golob's SMP/E Introduction tutorial, etc. + 21/07/09
015 Warner Brothers collection of Utilities and Exits

010 updated files are available. Use the Update command to retrieve all updated files, or the U selection to update selected files.
```

When started the code does several things:

- 1. Check the CBTCONFG (application configuration parameters) to determine if FTP is enabled.
- 2. If FTP enabled, confirm that (trust but verify)
- 3. If FTP is really enabled:
  - 1. Check for an updated CBT 'tape' version inform the user if there is
  - 2. Check for files in the \updates directory get a list of updated files and inform the user

# 

Just in case you don't use OCD enough to remember all the capabilities included – there is a reasonable tutorial provided.

```
CBTTape* 1.52 The Official CBT VS91 ISPF Dialog

Command ===> s. dynamic steplib_

Seroll ===> SCR

S file Description

901 Detailed documentation of the CBT MVS Utilities Tape
902 CBT973 Compression-Decompression Program for Files
903 JCL member to load each tape file to disk
904 Put ./ ADD cards into this file to make a PDS
905 VMREXX exec to load CBT tape to VM - V2.0
906 VMREXX exec to load CBT tape to VM - V2.0
907 SVSUPLOG (keep as EBCDIC only) - sequential data + VS91
908 Jobs used to create the previous CBT Tape version
909 Gene Lew old RACF exits
910 JMON for z/OS - a comprehensive z/OS monitor
911 WNS DEBE, MSGQUSER, System Info into CLIST variables
912 John Hancock Mutual ISPF Background Jobs driver
913 SHARE RACF mods tape - SETPMZ fixed - MHOIS fixed
914 Sam Golob's SMP/E Introduction tutorial, etc. + 21/87/09
915 Warner Brothers collection of Utilities and Exits
916 Scott & White Hospital User Exits VS91
917 LISTOD program from Firemen's Fund VS91
918 TSUPDATE program from Conrail VS91
919 Utilities from John Hooper VS91
910 VS91
911 VS91
912 VS91
913 VS91
914 VS91
915 VS91
916 VS91
917 US91
918 TSUPDATE program from Conrail VS91
919 Utilities from John Hooper VS91
919 Utilities from John Hooper VS91
919 VS91
```

Now for a short demo.

Let's find if there is a dynamic steplib command available. Using the Search command, we look for the term 'dynamic steplib'

There are two files on the 'tape' with the term 'dynamic steplib'

```
Demo
                            <u>File Edit Edit_Settings Menu Utilities Compilers Test Help</u>
                                     LBDYCK.CBTX.FILEIDX.PDS(FILE452) - 01.00
                                                                                         Columns 00001 00080
                                                                                          Scroll ===> CSR
                           000102 //*
                                                                                                    FILE 452
                                         Dynamic Steplib (STEPLIB)
                                                                                                    FILE 452
                           000104 //*
                                        Updated ...ongoing...
                                                                                                    FILE 452
                                                                                                    FILE 452
                           000106 //*
                                        With the deficiencies of ISPLLIB, and the other
                                                                                                * FILE 452
                           000107 //*
                                        "tasklib" capabilities provided by IBM, sometimes you
                                                                                                * FILE 452
                                                                                                * FILE 452
                           000108 //*
                                        really need a STEPLIB. I've found it easier to simply
                                        forget the other facilities, and use STEPLIB
                                                                                                 * FILE 452
                           000110 //*
                                        exclusively. This tool allows you to create, alter or
                                                                                                    FILE 452
                                        remove your STEPLIB at any time during the life of your
                                                                                                    FILE 452
                          000112 //*
                                        TSO session.
                                                                                                    FILE 452
                           000113 //*
                                                                                                    FILE 452
                           000114 //*
                                                                                                    FILE 452
```

Selecting the file brings up the summary (extracted from FILE001 during the build/rebuild) in ISPF View and does a find for the search string.

```
Demo
                      VIEW
                                                                                       Columns 00001 00080
                                 LBDYCK.CBTX.FILEIDX.PDS(FILE1001) - 01.00
                      Command ===>
                                                                                          Scroll ===> CSR
                                         Note: There is a dependency on CBTTAPE File 452 for
                      000054 //*
                                                                                                   FILE1001
                                              dynamic STEPLIB support.
                                                                                                   FILE1001
                                                                                                   FILE1001
                      000056 //*
                                     PVJCL - a Rexx edit macro which, when run while viewing
                      000057 //*
                                                                                                   FILE1001
                      000058 //*
                                         unfamiliar JCL, displays the JCL formatted on an
                                                                                               * FILE1001
                      000059 //*
                                         ISPF panel to make it easier to understand.
                                                                                               * FILE1001
                                         Designed for those either not familiar with JCL at
                                                                                               * FILE1001
                      000060 //*
                                        all or not familiar with a large JCL member. Just
                                                                                               * FILE1001
                      000061 //*
                                         makes it easier to understand.
                      000062 //*
                                                                                               * FILE1001
                      000063 //*
                                                                                                   FILE1001
                                     PVALLOCD - a Rexx edit macro used in SDSF to display
                      000064 //*
                                                                                                   FILE1001
```

And this just shows the second file.

### Treasures Available Within

• Sam Golob's SMP/E Introduction Tutorial (File 014)

```
• SMP/E Tutorial - SHARE Presentations (File 1002)

    PDSEGEN - work with PDSE Member Generations (File 969)

• CBT Usermods Collection for ISPF (File 967)
• ZIGI - z/OS ISPF Git Interface (File 997)

    RACFADM - Easy RACF Admin Dialog (File 417)

    Over a dozen different automation packages

· COBOL Analyzer (File 321)

    FTPBatch - FTP Put, Get, Sync (File 312)

    XMITIP - z/OS E-Mail (File 314)

  ZSYNC - Sync two partitioned datasets (File 314)

    Stand-Alone IPL - ZZSA (File 437, 538)

    ZZSA Tutorial Package (File 979)

· SHARE JES2 Song Book (File 033)

    Assembler Structured Macros (File 1010)

• ISPF Developer Tips and Tricks (File 990)
  TSO Command Prompt for HLASM (File 966)
  Remote SYSLOG Logging Facility (File 955)
  STEMEDIT (File 895)
  IMON z/OS System Monitor (File 10)
   MXI z/OS System Info Display (Files 409-410)
```

The PDS Command (file 182)

• The REVIEW command (file 134)

```
· Dynamic STEPLIB (File 452)
  • Dynamic Concatenation - ADDTO (File 452)
 · z/OS Rescue System - 4 different files
  • Several Catalog cleanup tools
 • Perl Compatible Regular Expressions - PCRE2 (File 939)
 · XEPHON articles - MVS, CICS, SNA, VSAM, VM, VSE
  • SHOWzOS (File 492 and 614)

    Numerous SMF Exits

      Several Disassembler tools

    Several storage display tools

 • A 3270 based game called Klingon (File 38)
 · Utilities for MVS 3.8 (File 77)
• A complete security system (File 165)
 • FSE - Full Screen Editor (File 207)

    REXX function package for VSAM access (File 268)

SAS programs to work with SMF (File 374 and 375)
The Complete ISPF GUIDE Tape (Files 460-471)
REXX to Download Text file via HTTP (File 556)
MVS 3.8 Utilities (File 574)

    Several DB2 tools

 • REXX Global Variables, VSAM Access, etc. (File 669)
```

These are just the tip of the iceberg – all are open-source.

## OCD - CBTTAPE Version Update

- When the CBTTAPE updates to a new version
- All files from the update's directory are moved to the standard directory
- ALL Files are refreshed for the new Version, including FILE001
- Using OCD, use the U (Update) action for FILE001 to get the updated version
  - · Or download and install if you don't have FTP
- Use the REBuild Command to recreate the OCD Index

When Sam releases a new 'tape' version, CBTVIEW is able to detect this providing FTP access to the CBTTape website is available.

CBTView will inform the dialog user that a new 'tape' release is available. At that point the recommended steps to update are to:

- 1. Use action U, for update, on FILE 001.
- 2. Execute the REBuild dialog command

If you don't have FTP capability, then you'll have to manually download FILE 001. Then upload it to z/OS, and then run the REBuild command.

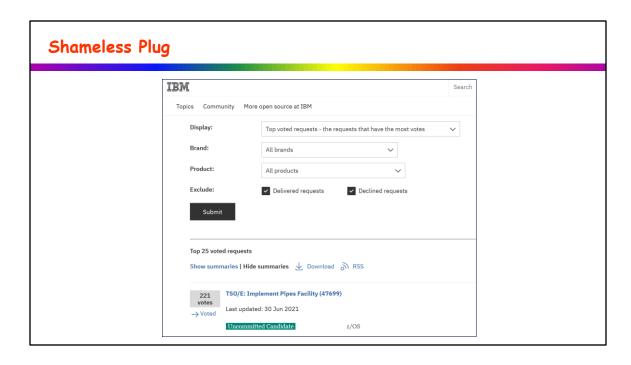

This is THE TOP voted requirement among all brands at this point.

Please keep voting – if you haven't then please vote. If you have, then encourage others to vote.

http://www.ibm.com/developerworks/rfe/execute?use\_case=viewRfe&CR\_ID=47699

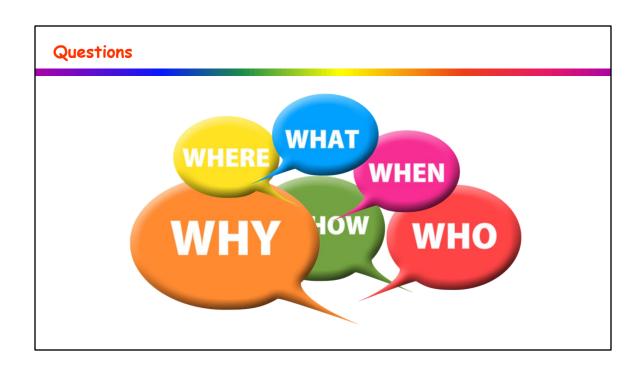